# Configurazione di Simple Network Time Protocol (SNTP) Multicast/Anycast sugli switch gestiti serie 200/300  $\overline{\phantom{a}}$

# **Obiettivo**

SNTP (Simple Network Time Protocol) è un protocollo che consente di sincronizzare l'orologio dei computer della rete durante il trasferimento dei dati via Internet. Un anycast è una connessione tra un client e un elenco di indirizzi. Una connessione multicast è una connessione uno-a-molti che invia periodicamente un messaggio non richiesto a un indirizzo di broadcast locale IPv4 o IPv6 corrispondente o a un indirizzo di gruppo multicast e che è in ascolto su tale indirizzo.

Lo scopo di questo documento è spiegare come configurare il protocollo SNTP Multicast/Anycast sugli switch SF/SG 200 e SF/SG 300.

Nota: per configurare SNTP Multicast/Anycast, è necessario abilitare prima un server SNTP per fornire l'ora. Per informazioni su come eseguire questa operazione, fare riferimento all'articolo [Configurazione dell'ora di sistema sugli switch gestiti serie 200/300](ukp.aspx?vw=1&articleid=86).

### Dispositivi interessati

·SF/SG serie 200 e SF/SG serie 300 Managed Switch

### Versione del software

·v1.2.7.76

## Configurazione Multicast/Anycast

Passaggio 1. Accedere all'utility di configurazione Web e selezionare Amministrazione > Impostazioni temporali > Multicast SNTP/Anycast. Si apre la pagina SNTP Multicast/Anycast

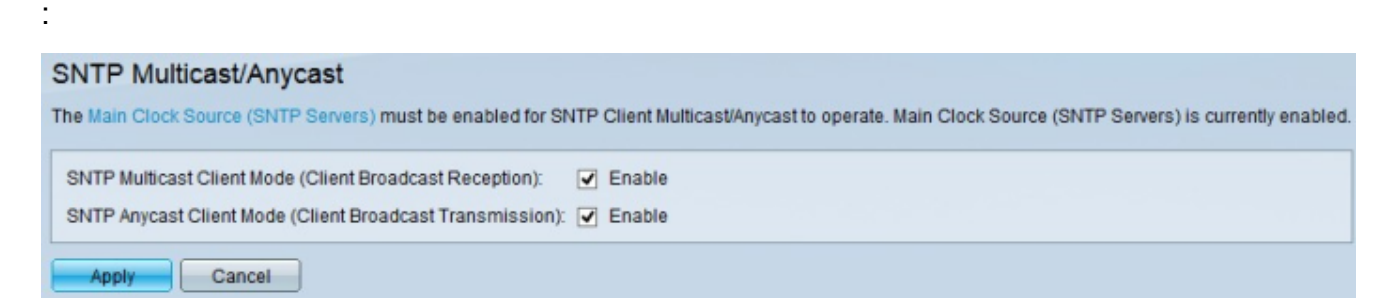

Passaggio 2. Selezionare la casella di controllo SNTP Multicast Client Mode (Client Broadcast Reception) per abilitare la modalità client multicast SNTP. In questa modalità, lo switch invia i pacchetti di richiesta di tempo a tutti i server SNTP della rete e attende una risposta.

Passaggio 3. Selezionare la casella di controllo SNTP Anycast Client Mode (Trasmissione broadcast client) per abilitare la modalità client SNTP Anycast. In questa modalità, lo switch invia query ai server SNTP configurati manualmente e attende una risposta.

Passaggio 4. Fare clic su Apply (Applica) per salvare la configurazione.

#### Informazioni su questa traduzione

Cisco ha tradotto questo documento utilizzando una combinazione di tecnologie automatiche e umane per offrire ai nostri utenti in tutto il mondo contenuti di supporto nella propria lingua. Si noti che anche la migliore traduzione automatica non sarà mai accurata come quella fornita da un traduttore professionista. Cisco Systems, Inc. non si assume alcuna responsabilità per l' accuratezza di queste traduzioni e consiglia di consultare sempre il documento originale in inglese (disponibile al link fornito).